#### Bugs & Wish list

File gallery: Mouseover to show actions window stops working if screwdriver is clicked | Tiki Wiki CMS Groupware :: Development

[File gallery: Mouseover to show actions window stops working if screwdriver is clicked](https://dev.tiki.org/item7418-File-gallery-Mouseover-to-show-actions-window-stops-working-if-screwdriver-is-clicked)

#### Status

● Open

### Subject

File gallery: Mouseover to show actions window stops working if screwdriver is clicked

#### Version

18.x

# **Category**

- $\bullet$  Bug
- Easy for Newbie Dev

# Feature

File Gallery (elFinder or standard UI)

Resolution status

New

Submitted by hman

Lastmod by

hman

### Rating

# ★★オオ★★★★オオ★★★★オオ★★★★オオ★★★★オオ★★(0) @

# Description

In the file galleries, hovering over the screwdriver icon opens a mouseover activated list of actions to perform on the file, one of them is to edit the file's properties. That is the regular behaviour.

This does stops working when you do click on the screwdriver icon. This merely reloads the page, adding &view=browse# to the URL. Even stranger, mouseover stops only for the very file where you clicked on the screwdriver. All other screwdriver icons still produce the mouseover window.

After switching to another browser tab and back, all screwdrivers produce the mouseover again. Sometimes this also happens to the results of a search operation in a file gallery.

Seen on Mozilla Firefox 78 running on Linux.

```
Importance
     7
Easy to solve?
     10 easy
Priority
     70
Demonstrate Bug (Tiki 19+)
     Please demonstrate your bug on show2.tiki.org
     Version: trunk ▼
```
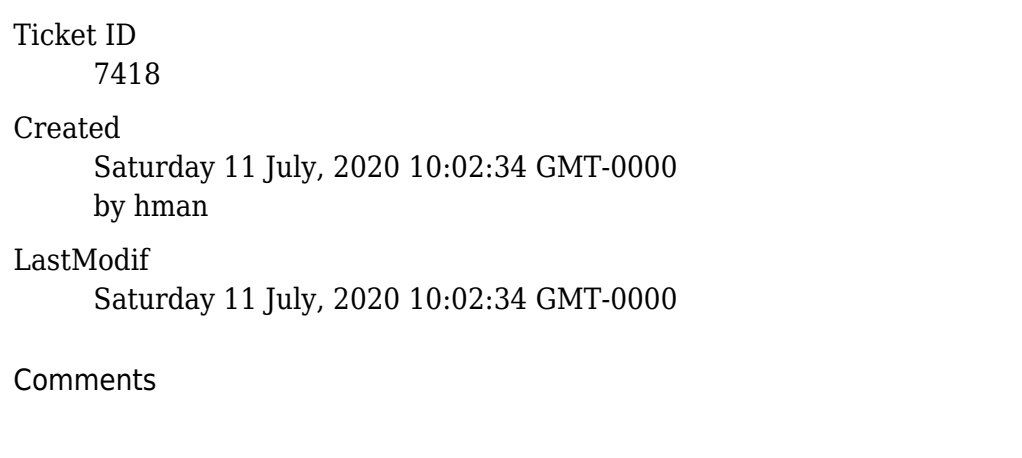

# Attachments

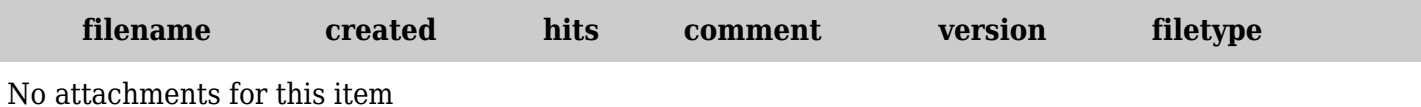

The original document is available at

[https://dev.tiki.org/item7418-File-gallery-Mouseover-to-show-actions-window-stops-working-if-screwdriver](https://dev.tiki.org/item7418-File-gallery-Mouseover-to-show-actions-window-stops-working-if-screwdriver-is-clicked)[is-clicked](https://dev.tiki.org/item7418-File-gallery-Mouseover-to-show-actions-window-stops-working-if-screwdriver-is-clicked)